## Page [PBX Configuration] - [1.Slot] on WebMC.

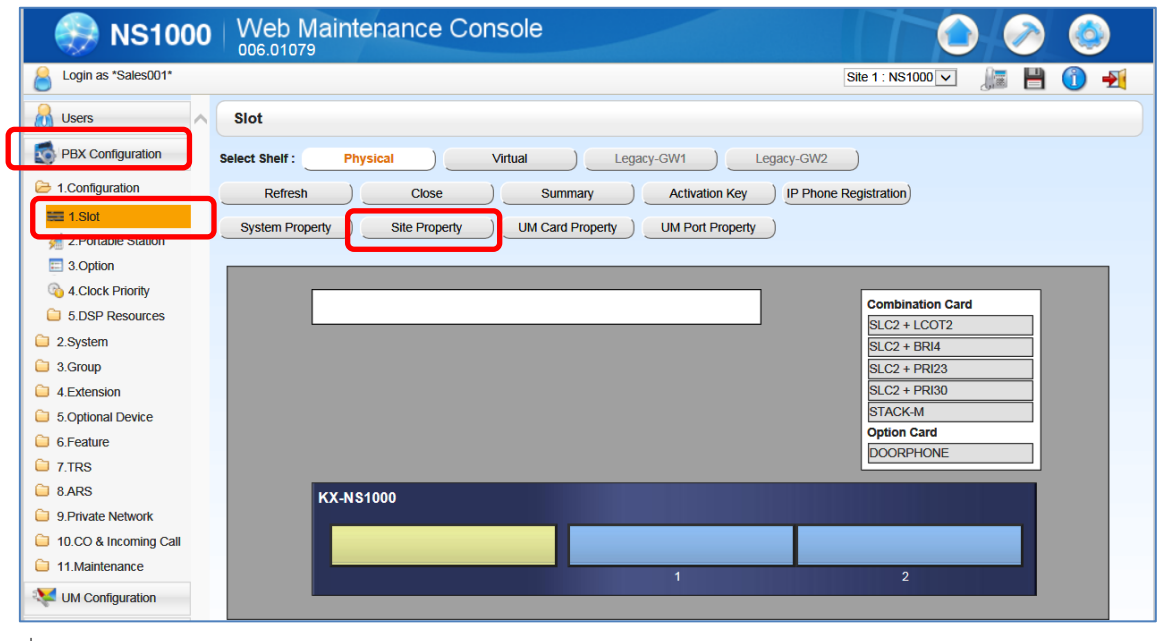

↓

## Click [Main] in the pop-up menu of the [Site Property] button

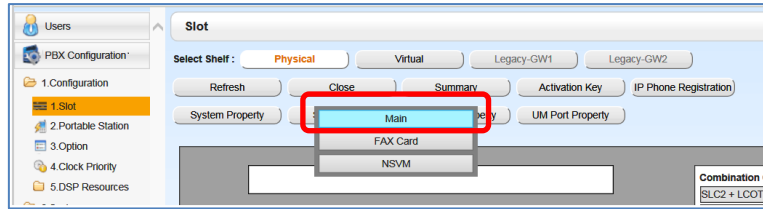

↓

## Click the tab [Port Number]

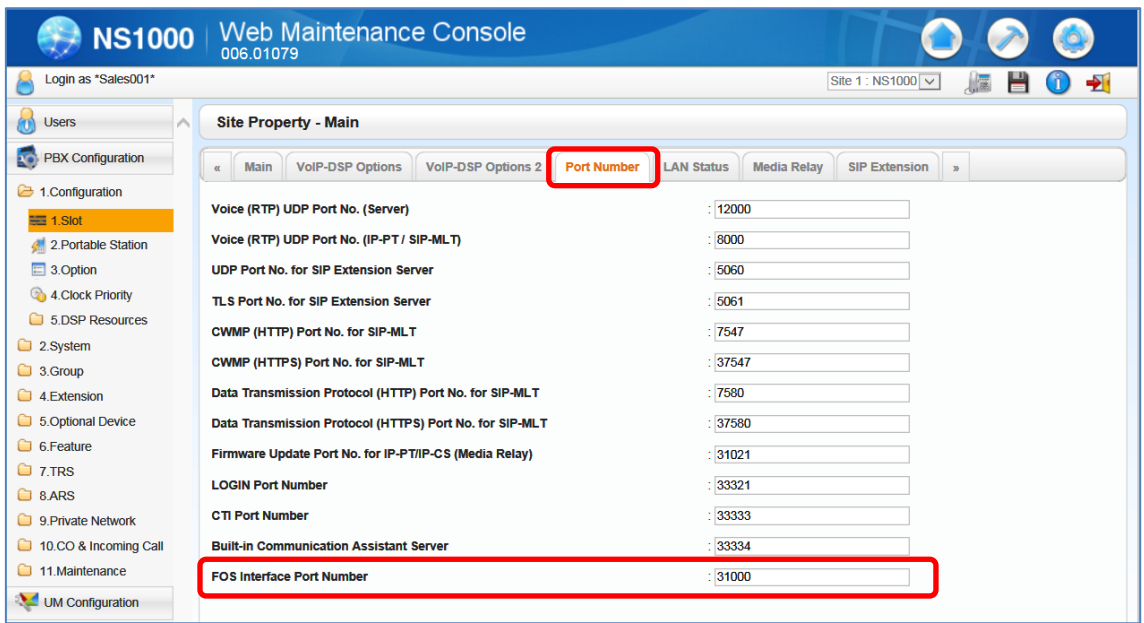